# Pivotal.

Rev: A02 Updated: December 16, 2013

# **Welcome to Pivotal Greenplum Database 4.3**

Greenplum Database is a massively parallel processing (MPP) database server that supports next generation data warehousing and large-scale analytics processing. By automatically partitioning data and running parallel queries, it allows a cluster of servers to operate as a single database supercomputer performing tens or hundreds times faster than a traditional database. It supports SQL, MapReduce parallel processing, and data volumes ranging from hundreds of gigabytes, to hundreds of terabytes.

**Note:** This document contains pertinent release information about Greenplum Database 4.3. For previous versions of the release notes for Greenplum Database, go to [Support Zone](http://support.emc.com/).

# **About Greenplum Database 4.3**

Greenplum Database 4.3 is a major release that introduces a number of significant new features, as well as performance and stability enhancements. Please refer to the following sections for more information about this release.

- **•** [Product Enhancements](#page-1-0)
- **•** [Changed and Depricated Features](#page-2-0)
- **•** [Supported Platforms](#page-7-1)
- **•** [Resolved Issues in Greenplum Database 4.3](#page-7-0)
- [Known Issues in Greenplum Database 4.3](#page-8-0)
- **•** [Upgrading to Greenplum Database 4.3](#page-14-0)
- **•** [Greenplum Database Tools Compatibility](#page-22-0)
- **•** [Greenplum Database Extensions Compatibility](#page-23-0)
- **•** [Hadoop Distribution Compatibility](#page-25-0)
- **•** [Greenplum Database 4.3 Documentation](#page-26-0)

### <span id="page-1-0"></span>**Product Enhancements**

Greenplum Database 4.3 includes enhancements in these areas:

- **•** [Greenplum Database High Availability](#page-1-1)
- **•** [Append-Optimized Tables](#page-1-2)
- **•** [Workfile Disk Spill Space Information](#page-2-1)

# <span id="page-1-1"></span>**Greenplum Database High Availability**

The Greenplum Database master mirroring feature has been enhanced. With master mirroring, a Greenplum Database backup master or *standby master* serves as a warm standby if the primary master becomes nonoperational.

- **•** A Greenplum Database standby master is created while Greenplum Database is online. Greenplum Database does not need to be offline.
- Reboot of the standby master is not required when activating to the standby master to become primary master.
- **•** Faster switching when Greenplum Database changes from the current active master to the standby master.

The following changes have been made to Greenplum Database:

- **•** The Greenplum Database utilities gpinitstandby and gpactivatestandby have been changed.
- **•** Greenplum Database administrative tables and views have been changed

For information about the changes to Greenplum Database utilities, and views and tables, see [Changed and Depricated Features](#page-2-0).

For information about the new server configuration parameters, see [Server](#page-4-0)  [Configuration Parameters](#page-4-0)

For information about high availability and master mirroring, see the *Greenplum Database System Administration Guide*.

For information about Greenplum Database utilities, see the *Greenplum Database Utility Guide*.

### <span id="page-1-2"></span>**Append-Optimized Tables**

Append-optimized tables are similar to append-only tables and also allow UPDATE and DELETE operations on the table data. When migrating Greenplum Database from 4.2.x.x to 4.3, append-only tables are migrated to append-optimized tables.

**Note:** Migration of database with a large number of append-only tables might require a significant amount of time.

Append-optimized tables works best with denormalized fact tables in a data warehouse environment, where the data is static after it is loaded. Denormalized fact tables are typically the largest tables in the system. Fact tables are usually loaded in batches and accessed by read-only queries. Moving large fact tables to an append-only storage model eliminates the storage overhead of the per-row update visibility information, saving about 20 bytes per row.

**IMPORTANT:** Append-optimized tables cannot be used with the following functionality:

- **•** Transactions with serializable isolation levels
- **•** Updatable cursors

With append-optimized tables, you use the VACUUM command to reclaim the storage capacity from table data that was deleted or updated.

For information about the changes to the utilities, and views and tables, see [Changed](#page-2-0)  [and Depricated Features.](#page-2-0)

For information about the new server configuration parameters, see [Server](#page-4-0)  [Configuration Parameters](#page-4-0)

For information about creating append-optimized tables, see the CREATE TABLE command in the *Greenplum Database Reference Guide*.

For information about append-optimized tables and using VACUUM command to maintain append-optimized tables, see the *Greenplum Database Database Administrator Guide* and the *Greenplum Database System Administrator Guide.*

### <span id="page-2-1"></span>**Workfile Disk Spill Space Information**

In Greenplum Database 4.3 *gp\_workfile\_\** views in the *gp\_toolkit* administrative schema contain show information about all the queries that are currently using disk spill space.

Previously in 4.2.x.x releases, you created the views by running SQL scripts.

For information about the *gp\_toolkit* administrative views, see the *Greenplum Database Reference Guide*.

# <span id="page-2-0"></span>**Changed and Depricated Features**

- **•** [Changed features](#page-2-2)
- **•** [Server Configuration Parameters](#page-4-0)
- **•** [Deprecated Features](#page-6-0)

### <span id="page-2-2"></span>**Changed features**

**•** Append-only tables are converted to append-optimized tables. Append-optimized tables are similar to append-only tables and also support UPDATE and DELETE operations. For information about append-optimized tables, see [Append-Optimized Tables.](#page-1-2)

The CREATE TABLE command has been updated to create append-optimized tables when the WITH clause contains the storage parameter APPENDONLY=TRUE.

The VACUUM command has been updated to maintain append-optimized tables.

The Greenplum Database system table *pg\_appendonly* has been updated.

*gp\_toolkit* schema has been updated with the following diagnostic functions that you can use to investigate the state of append-optimized tables

```
__gp_aoseg_name('table_name')
 __gp_aoseg_history(oid)
 __gp_aocsseg(oid) 
 __gp_aocsseg_history(oid)
 __gp_aovisimap(oid)
 __gp_aovisimap_hidden_info(oid)
 __gp_aovisimap_entry(oid)
```
For information about the CREATE TABLE and VACUUM commands, system tables, and the *gp\_toolkit* schema, see the *Greenplum Database Reference Guide*.

**•** Greenplum Database master mirroring has been enhanced to support easier creation of the Greenplum Database standby master and activation of the standby master to be come the primary master. For information about the master mirroring enhancements, see [Greenplum Database High Availability.](#page-1-1)

To support the enhanced functionality, changes have been made to the Greenplum Database utilities gpinitstandby and gpactivatestandby. Changes have also been made to Greenplum Database tables and views.

- For the Greenplum Database utility qpinitstandby these options have been removed.
	- -L (leave database stopped)
	- -M fast (fast shutdown rollback)
- For the gpinitstandby utility, these options have been added
	- -P *port* (specify a port for the standby master)
	- -F *standby\_filespaces* (specify file spaces for the standby master)
- **•** For the gpactivatestandy utility, this option has been removed.

-c *new\_standby\_master\_hostname*

**•** These changes have been made to Greenplum Database administrative tables and views.

The *gp\_master\_mirroring* table has been removed and has been replaced by the new view  $p\bar{g}$  *stat replication.* 

The *pg\_stat\_activity* view has been modified.

For information about the utilities see the *Greenplum Database Utility Guide.* For information about the tables and views, see the *Greenplum Database Reference Guide*.

• Inserting data into a partitioned table can only be done at parent partitioned table created with the CREATE TABLE command.

When creating a partitioned table, Greenplum Database creates additional tables to manage the partitioning of data in a partitioned table. Using the INSERT command to insert data into tables created by Greenplum Database for use by a partitioned table is not allowed.

• The Greenplum Database *gp\_workfile\_\** views have been added to the Greenplum Database administrative schema *gp\_toolkit*. For information about the *gp\_workfile\_\** views, see [Workfile Disk Spill Space Information](#page-2-1).

For information about the *gp\_toolkit* administrative views, see the *Greenplum Database Reference Guide.*

**•** For Greenplum Database 4.3, the file naming convention for Greenplum Database extension packages have changed. For information about the supported packages and the package naming convention, see [Greenplum Database Extensions](#page-23-0)  [Compatibility](#page-23-0).

# <span id="page-4-0"></span>**Server Configuration Parameters**

### [New Parameters](#page-4-1)

For information about server configuration parameters, see the *Greenplum Database Reference Guide*.

### <span id="page-4-1"></span>**New Parameters**

Master mirroring server configuration parameters

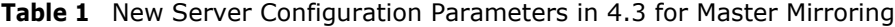

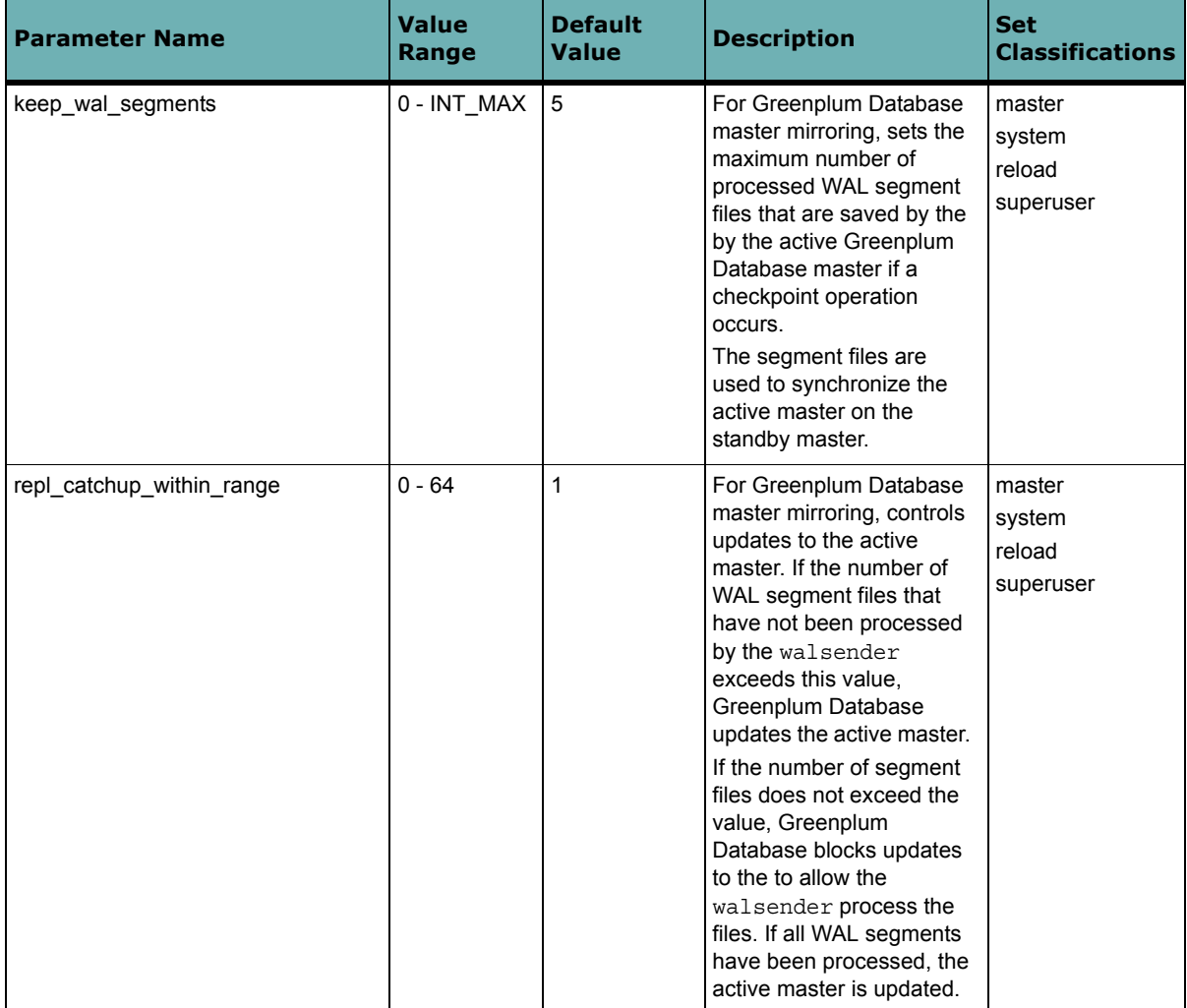

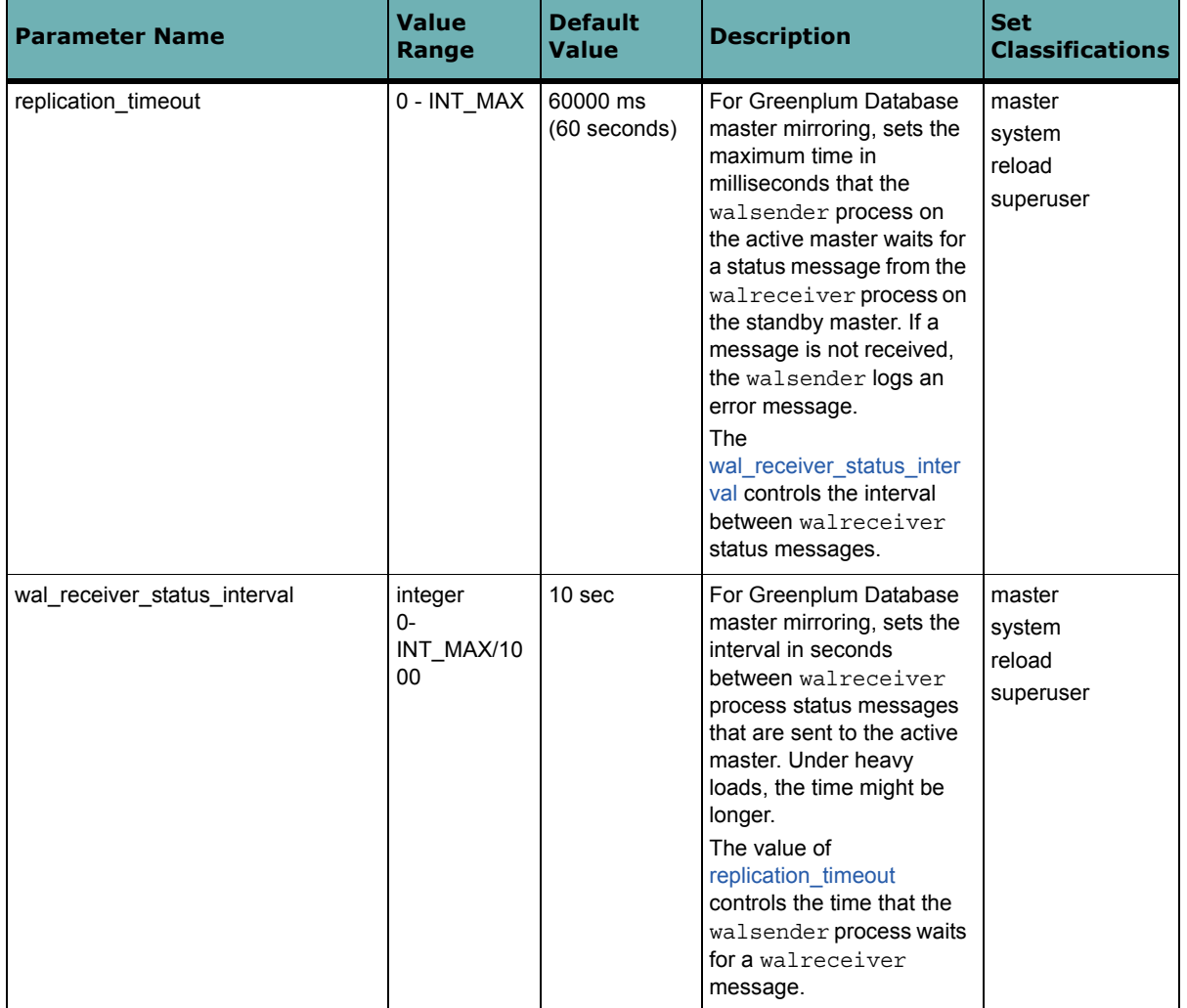

# **Table 1** New Server Configuration Parameters in 4.3 for Master Mirroring

Append-optimized server configuration parameters.

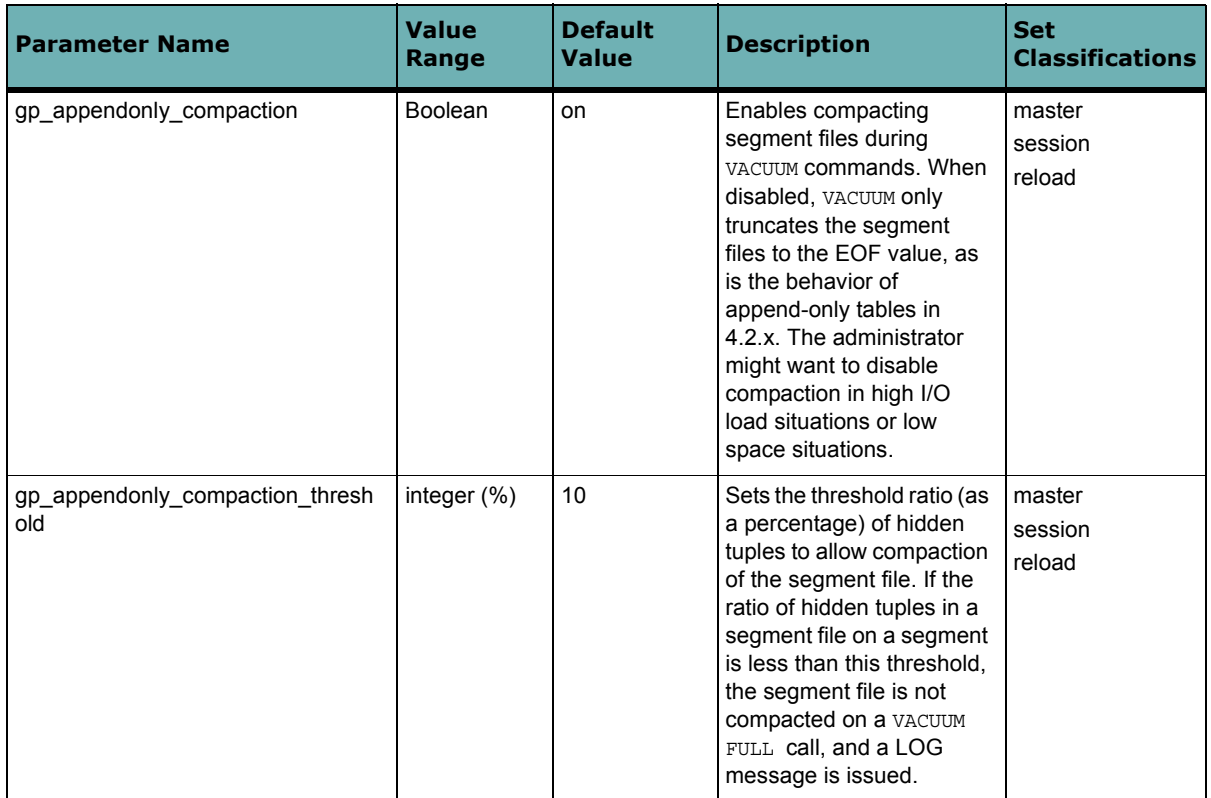

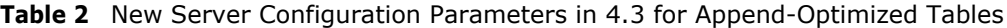

## <span id="page-6-0"></span>**Deprecated Features**

These features have been deprecated for Greenplum Database master mirroring enhancements.

- These Greenplum Database utility gpinitstandby options have been removed.
	- -L (leave database stopped)
	- -M fast (fast shutdown rollback)
- The Greenplum Database utility qpactivatestandy option -c *new\_standby\_master\_hostname* has been removed
- The Greenplum Database system table *gp\_master\_mirroring* has been removed. The table is replaced by the new administrative view *pg\_stat\_replication*.

For information about Greenplum Database tables and views, see the *Greenplum Database Reference Guide*.

For information about Greenplum Database utilities, see the *Greenplum Database Utility Guide*.

For information about the master mirroring enhancements, see [Greenplum Database](#page-1-1)  [High Availability](#page-1-1).

### <span id="page-7-1"></span>**Supported Platforms**

Greenplum Database 4.3 runs on the following platforms:

- **•** Red Hat Enterprise Linux 64-bit 5.5, 5.6, 5.7, 6.1, 6.2, and 6.4
- **•** SUSE Linux Enterprise Server 64-bit 10 SP4, 11 SP1
- **•** Solaris x86 64-bit v10 U7, U8, U9, U10
- **•** Oracle Unbreakable Linux 64-bit 5.5
- **•** CentOS 64-bit 5.5, 5.6, 5.7, 6.1, and 6.2

Greenplum Database 4.3 supports Data Domain Boost on Red Hat Enterprise Linux.

Greenplum Database 4.3 supports Data Domain Boost SDK version 2.4.2.2 with DDOS 5.0.1.0, 5.1 and 5.2.

GPDB 4.3 was certified against the following DCA versions:

- **•** DCA v1 ISO\_VERSION="1.2.1.1"
- **•** DCA v2 ISO\_VERSION="2.0.2.0"

**Note:** For the most recent server platform support information for Greenplum Database, check the EMC Support Matrix (ESM).

To access the ESM, go to the [Support Zone](http://support.emc.com/) home page and click the link **E-Lab Interoperability Navigator**.

In the E-Lab Interoperability Navigator, search for Greenplum Database and add one or more search results to the search cart. Click **Get Results** to display links to EMC Support Statements.

## <span id="page-7-0"></span>**Resolved Issues in Greenplum Database 4.3**

The table below lists issues that are now resolved in Greenplum Database 4.3.

For issues resolved in prior releases, refer to the corresponding release notes available from [Support Zone](http://support.emc.com/).

| <b>Issue</b><br><b>Number</b> | Category              | <b>Description</b>                                                                                                    |
|-------------------------------|-----------------------|----------------------------------------------------------------------------------------------------|
| 21522                         | Backup and<br>Restore | The Greenplum Database utility pg dump printed information-level<br>messages (messages with the label [INFO]) to stderr that were not<br>printed in previous releases. These messages were printed even<br>when pq dump completes without errors. |

**Table 3** Resolved Issues in 4.3

# <span id="page-8-0"></span>**Known Issues in Greenplum Database 4.3**

This section lists the known issues in Greenplum Database 4.3. A workaround is provided where applicable.

For known issues discovered in previous releases, including patch releases to Greenplum Database 4.2.x, 4.1 or 4.0.x, see the corresponding release notes, available from [Support Zone](http://support.emc.com/):

| <b>Issue</b> | <b>Category</b>                                      | <b>Description</b>                                                                                                    |
|--------------|------------------------------------------------------|----------------------------------------------------------------------------------------------------|
| 21917        | Replication:<br>Segment<br>Mirroring                 | In some rare cases after the Greenplum Database utility gprecoverseg was<br>run, some append-optimized tables and a persistent table were detected<br>having less data on a mirror segment corresponding to a primary segment.                                                                                                    |
| 20453        | Query Planner                                        | For SQL queries of either of the following forms:                                                                                                    |
|              |                                                      | SELECT columns FROM table WHERE table.column NOT IN subquery;<br>SELECT columns FROM table WHERE table.column = ALL subquery;                                                                                                    |
|              |                                                      | tuples that satisfy both of the following conditions are not included in the<br>result set:                                                                                                    |
|              |                                                      | • table.column is NULL.<br>• <i>subquery</i> returns the empty result.                                                                                                    |
| 21724        | Query Planner                                        | Greenplum Database executes an SQL query in two stages if a scalar<br>subquery is involved. The output of the first stage plan is fed into the second<br>stage plan as a external parameter. If the first stage plan generates zero<br>tuples and directly contributes to the output of the second stage plan,<br>incorrect results might be returned.                                                                                    |
| 21838        | Backup and<br>Restore                                | When restoring sets of tables with the Greenplum Database utility<br>gpdbrestore, the table schemas must be defined in the database. If a table's<br>schema is not defined in the database, the table is not restored. When<br>performing a full restore, the database schemas are created when the tables<br>are restored.<br><b>Workaround:</b> Before restoring a set of tables, create the schemas for the tables in<br>the database. |
| 21129        | <b>DDL and Utility</b><br><b>Statements</b>          | SSL is only supported on the master host. It is not supported on segment<br>hosts.                                                                                                    |
| 20822        | Backup and<br>Restore                                | Special characters such as !, \$, #, and @ cannot be used in the password for<br>the Data Domain Boost user when specifying the Data Domain Boost<br>credentials with the gpcrondump options --ddboost-host and --ddboost-user.                                                                                                    |
| 18247        | DDL and Utility<br><b>Statements</b>                 | <b>TRUNCATE command does not remove rows from a sub-table of a partitioned</b><br>table. If you specify a sub-table of a partitioned table with the TRUNCATE<br>command, the command does not remove rows from the sub-table and its<br>child tables.<br><b>Workaround:</b> Use the ALTER TABLE command with the TRUNCATE PARTITION<br>clause to remove rows from the sub-table and its child tables.                                     |
| 19788        | Replication:<br>Resync,<br>Transaction<br>Management | In some rare circumstances, performing a full recovery with gprecoverseg<br>fails due to inconsistent LSN.<br>Workaround: Stop and restart the database. Then perform a full recovery with<br>qprecoverseq.                                                                                                    |

**Table 4** All Known Issues in 4.3

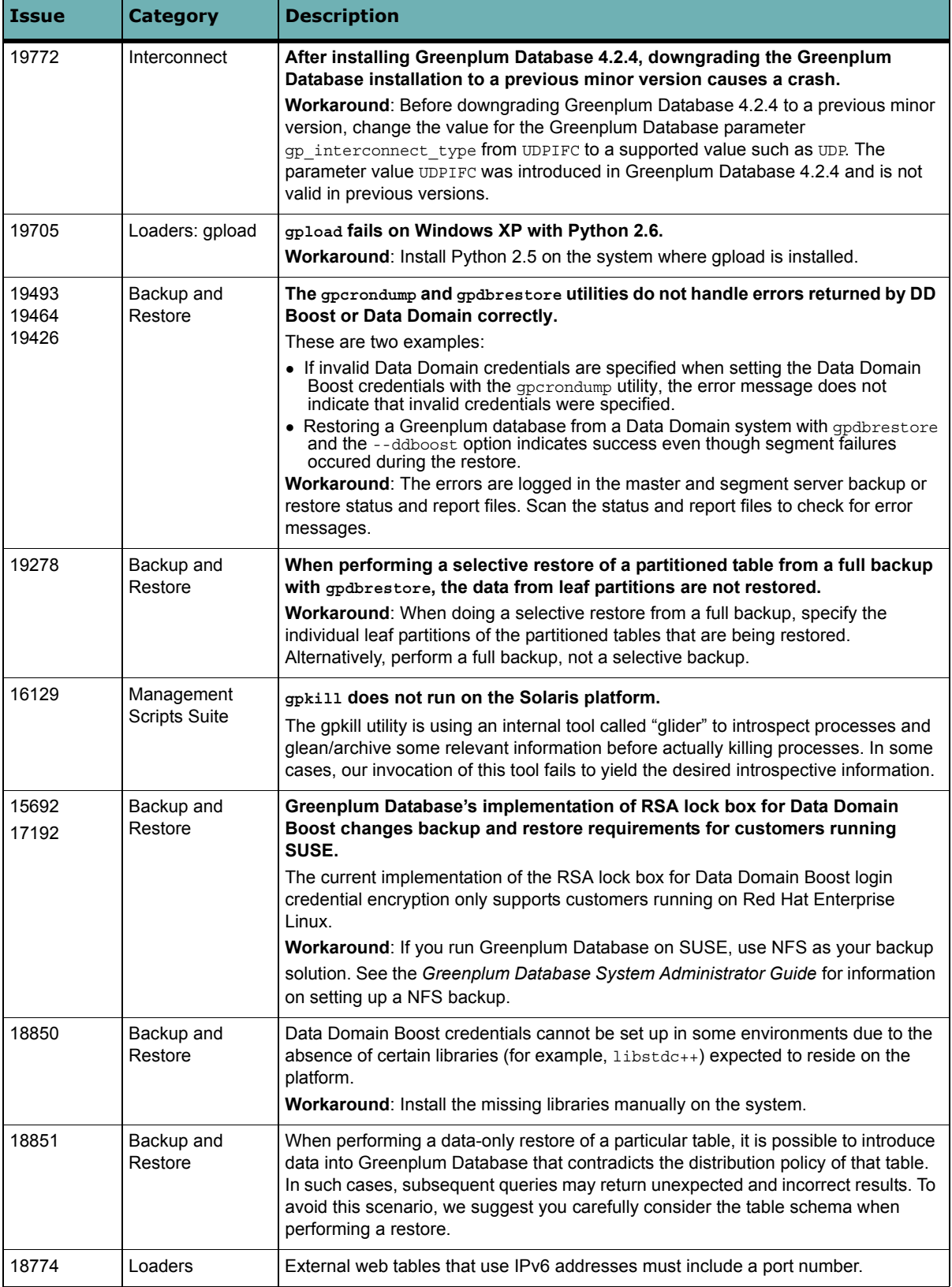

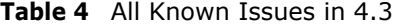

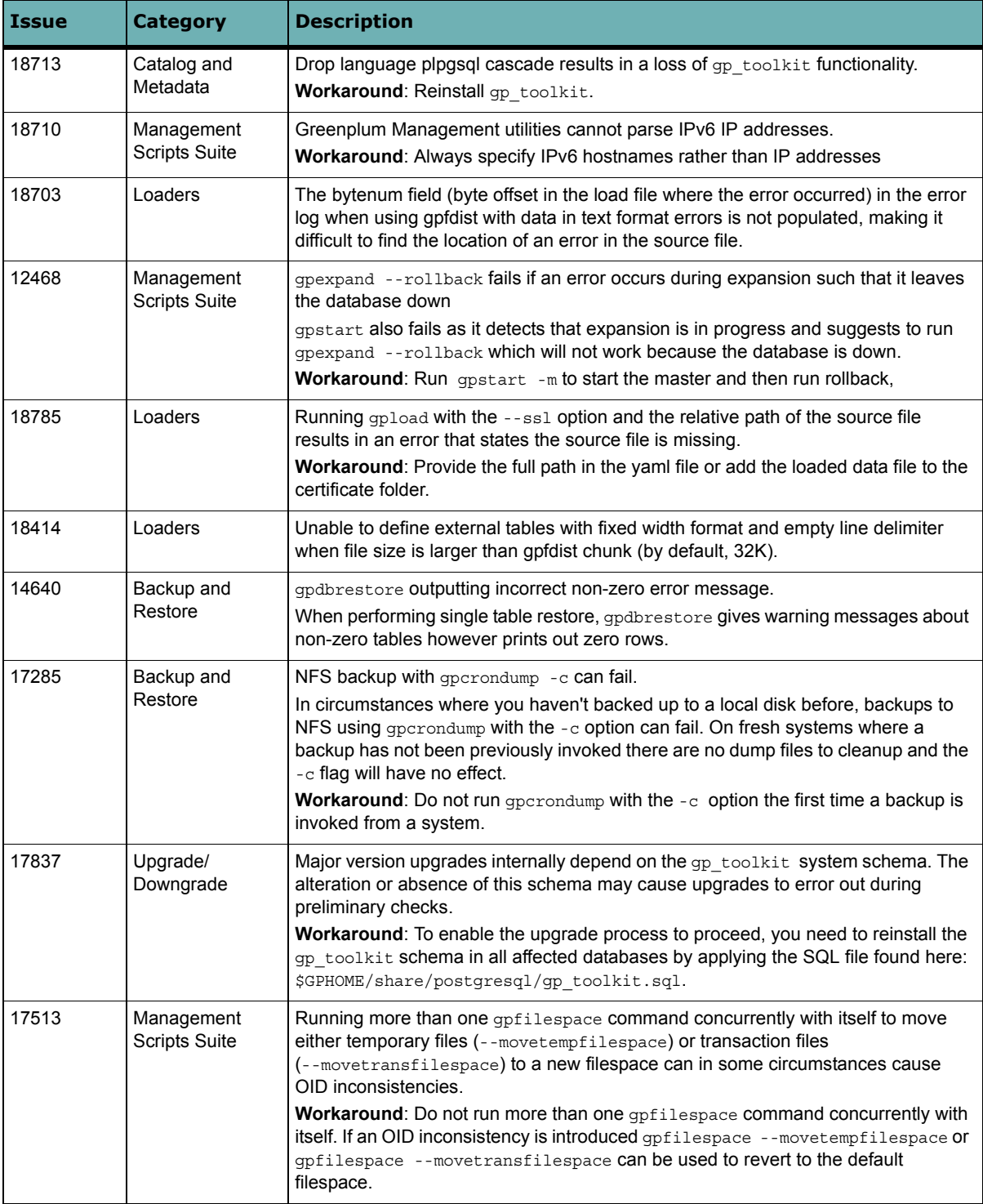

# **Table 4** All Known Issues in 4.3

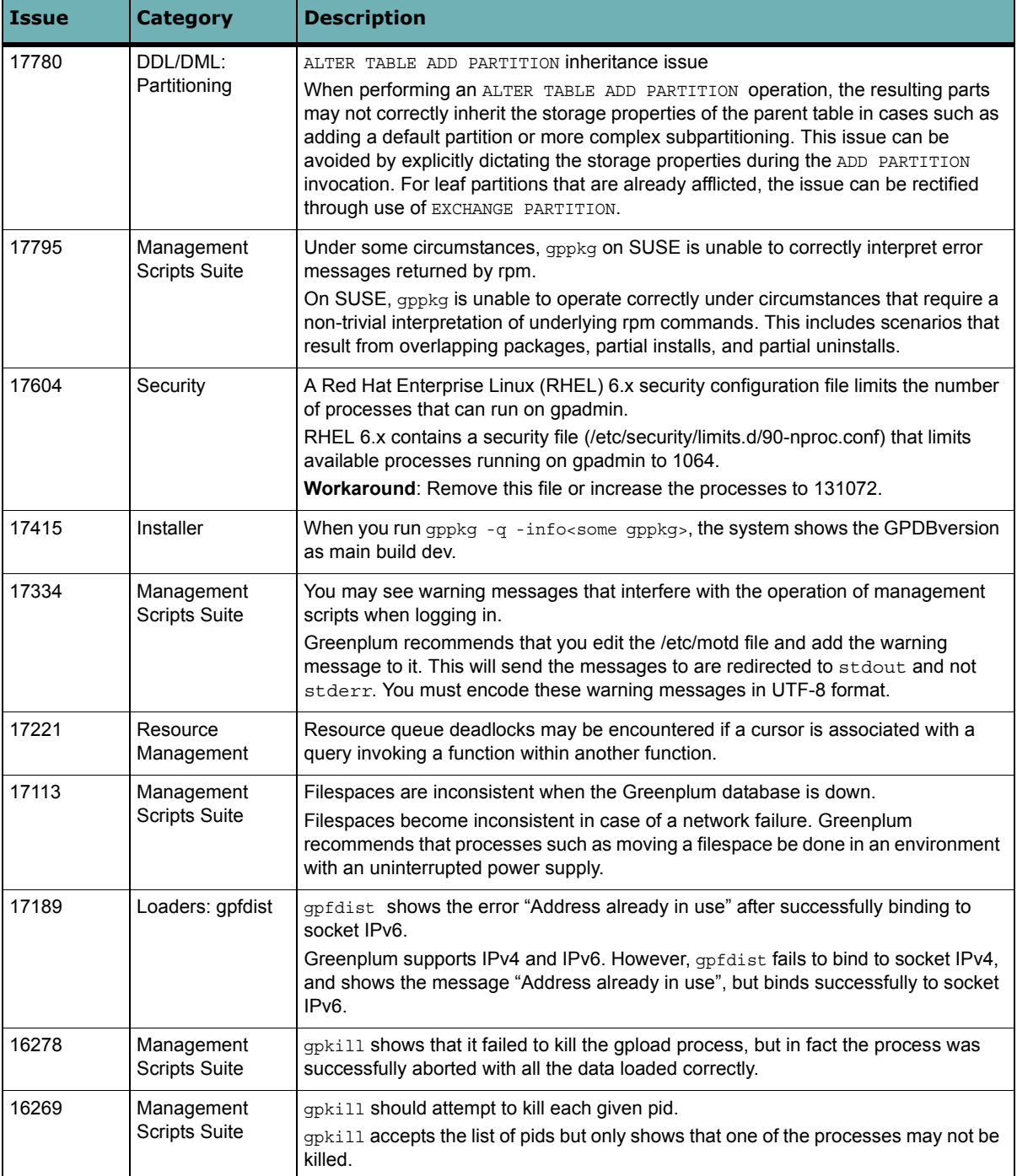

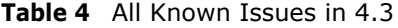

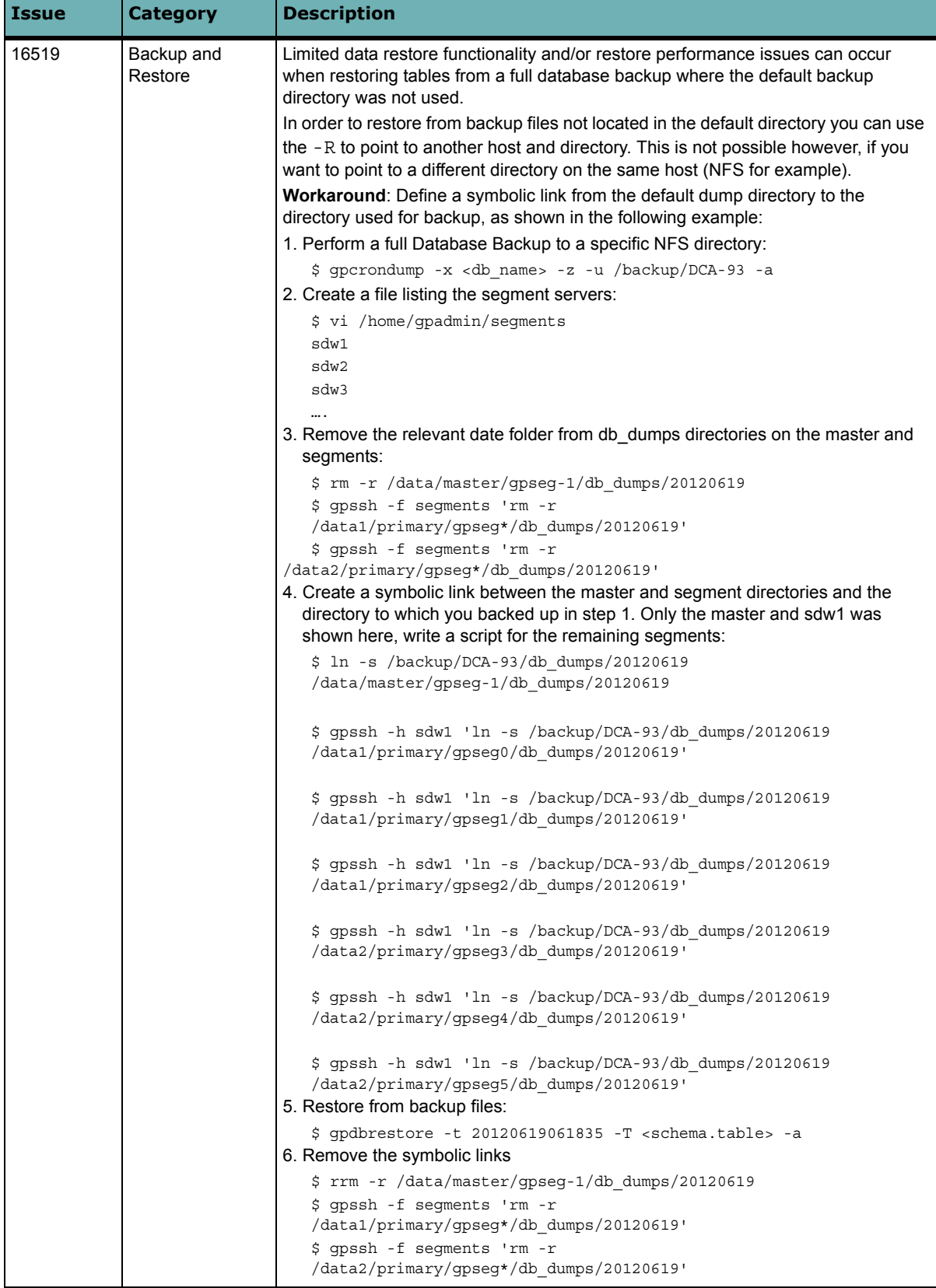

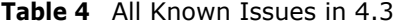

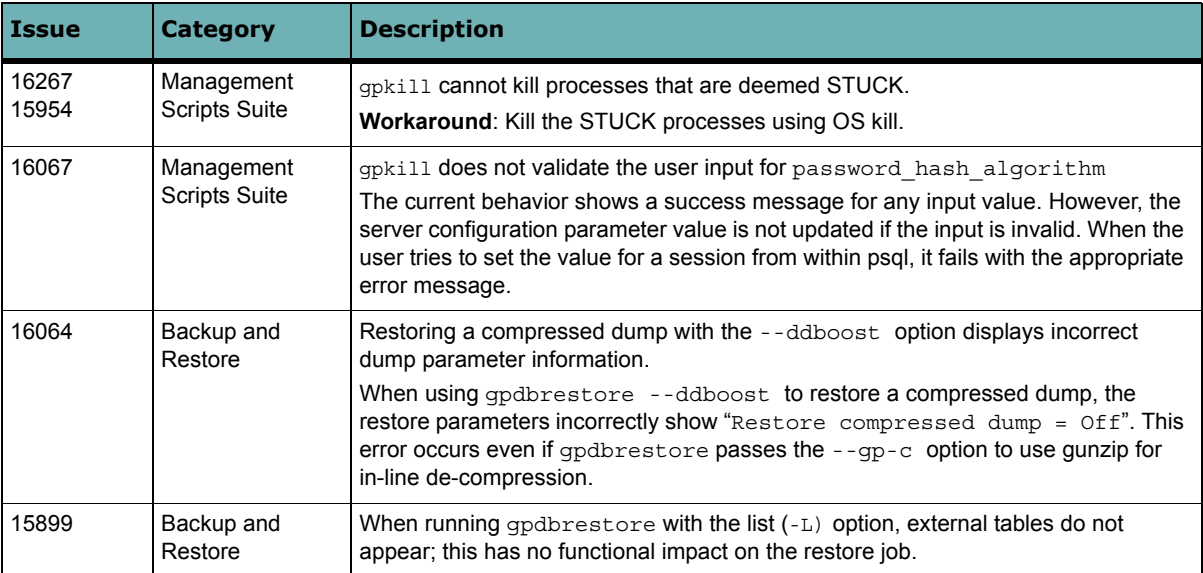

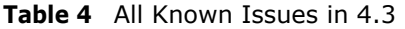

# <span id="page-14-0"></span>**Upgrading to Greenplum Database 4.3**

The upgrade path supported for this release is Greenplum Database 4.2.x.x to Greenplum Database 4.3. The minimum recommended upgrade path for this release is from Greenplum Database version 4.2.x.x. If you have an earlier major version of the database, you must first upgrade to version 4.2.x.x.

For detailed upgrade procedures and information, see the following sections:

- **•** [Upgrading from 4.2.x.x to 4.3](#page-14-1)
- **•** [For Users Running Greenplum Database 4.1.x.x](#page-20-0)
- **•** [For Users Running Greenplum Database 4.0.x.x](#page-20-2)
- **•** [For Users Running Greenplum Database 3.3.x.x](#page-20-1)
- **•** [Troubleshooting a Failed Upgrade](#page-22-1)

If you are utilizing Data Domain Boost, you have to re-enter your DD Boost credentials after upgrading from Greenplum Database 4.2.x.x to 4.3 as follows:

gpcrondump --ddboost-host *ddboost\_hostname* --ddboost-user *ddboost\_user*

Note that if you do not reenter your login credentials after an upgrade, your backup will never start because the Greenplum Database cannot connect to the Data Domain system. You will receive an error advising you to check your login credentials.

### <span id="page-14-1"></span>**Upgrading from 4.2.x.x to 4.3**

This section describes how you can upgrade from Greenplum Database 4.2.x.x or later to Greenplum Database 4.3. For users running versions prior to 4.2.x.x of Greenplum Database, see the following:

- [For Users Running Greenplum Database 4.1.x.x](#page-20-0)
- **•** [For Users Running Greenplum Database 4.0.x.x](#page-20-2)
- [For Users Running Greenplum Database 3.3.x.x](#page-20-1)

### **Planning Your Upgrade**

Before you begin your upgrade, make sure the master and all segments (data directories and filespace) have at least 2GB of free space.

Prior to upgrading your database, Pivotal recommends that you run a pre-upgrade check to verify your database is healthy.

You can perform a pre-upgrade check by executing the gpmigrator  $($  mirror) utility with the --check-only option.

For example:

```
source $new gphome/greenplum path.sh;
   gpmigrator_mirror --check-only $old_gphome $new_gphome
Note: Performing a pre-upgrade check of your database with the gpmigrator
(_mirror) utility should done during a database maintenance period. When the utility
```

```
checks the database catalog, users cannot access the database.
```
### **Migrating a Greenplum Database That Contains AO Tables**

The migration process updates AO tables that are in a Greenplum Database to UAO tables. For a database that contains a large number of AO tables, the conversion to UAO tables might take a considerable amount of time.

### <span id="page-15-0"></span>**Upgrade Procedure**

This section divides the upgrade into the following phases: pre-upgrade preparation, software installation, upgrade execution, and post-upgrade tasks.

We have also provided you with an [Upgrade Checklist](#page-19-0) that summarizes this procedure.

**IMPORTANT:** Carefully evaluate each section and perform all required and conditional steps. Failing to perform any of these steps can result in an aborted upgrade, placing your system in an unusable or even unrecoverable state.

### **Pre-Upgrade Preparation (on your 4.2.x system)**

Perform these steps on your current 4.2.x Greenplum Database system. This procedure is performed from your Greenplum master host and should be executed by the Greenplum superuser (gpadmin).

- **1.** Log in to the Greenplum Database master as the gpadmin user:
	- \$ su gpadmin
- **2.** (*optional*) Vacuum all databases prior to upgrade. For example:
	- \$ vacuumdb *database\_name*
- **3.** (*optional*) Clean out old server log files from your master and segment data directories. For example, to remove log files from 2011 from your segment hosts:

```
$ gpssh -f seg_host_file -e 'rm 
/gpdata/*/gp*/pg_log/gpdb-2011-*.csv'
```
**Note:** Running Vacuum and cleaning out old logs files is not required, but it will reduce the size of Greenplum Database files to be backed up and migrated.

**4.** Run gpstate to check for failed segments.

\$ gpstate

**5.** If you have failed segments, you must recover them using gprecoverseg before you can upgrade.

```
$ gprecoverseg
```
**Note:** It might be necessary to restart the database if the preferred role does not match the current role; for example, if a primary segment is acting as a mirror segment or a mirror segment is acting as a primary segment.

**6.** Copy or preserve any additional folders or files (such as backup folders) that you have added in the Greenplum data directories or  $$GPHOME$  directory. Only files or folders strictly related to Greenplum Database operations are preserved by the migration utility.

### **Install the Greenplum Database 4.3 Software Binaries**

**1.** Download or copy the installer file to the Greenplum Database master host.

- **2.** Unzip the installer file. For example: # unzip greenplum-db-4.3-*PLATFORM*.zip
- **3.** Launch the installer using bash. For example: # /bin/bash greenplum-db-4.3-*PLATFORM*.bin
- **4.** The installer will prompt you to accept the Greenplum Database license agreement. Type yes to accept the license agreement.
- **5.** The installer will prompt you to provide an installation path. Press ENTER to accept the default install path (for example: /usr/local/greenplum-db-4.3), or enter an absolute path to an install location. You must have write permissions to the location you specify.
- **6.** The installer installs the Greenplum Database software and creates a greenplum-db symbolic link one directory level above your version-specific Greenplum installation directory. The symbolic link is used to facilitate patch maintenance and upgrades between versions. The installed location is referred to as \$GPHOME.
- **7.** Source the path file from your new 4.3 installation. For example: \$ source /usr/local/greenplum-db-4.3/greenplum\_path.sh
- **8.** Run the gpseginstall utility to install the 4.3 binaries on all the segment hosts specified in the *hostfile*. For example:

\$ gpseginstall -f *hostfile*

### **Upgrade Execution**

During upgrade, all client connections to the master will be locked out. Inform all database users of the upgrade and lockout time frame. From this point onward, users should not be allowed on the system until the upgrade is complete.

- **9.** Source the path file from your old 4.2.x.x installation. For example: \$ source /usr/local/greenplum-db-4.2.6.3/greenplum\_path.sh
- **10.** (*optional but strongly recommended*) Back up all databases in your Greenplum Database system using qpcrondump (or zfs snapshots on Solaris systems). See the *Greenplum Database Administrator Guide* for more information on how to do backups using gpcrondump. Make sure to secure your backup files in a location outside of your Greenplum data directories.
- **11.** If your system has a standby master host configured, remove the standby master from your system configuration. For example:

\$ gpinitstandby -r

**12.** Perform a clean shutdown of your current Greenplum Database 4.2.x.x system. For example:

\$ gpstop

- **13.** Source the path file from your new 4.3 installation. For example:
	- \$ source /usr/home/greenplum-db-4.3/greenplum\_path.sh
- **14.** Update the Greenplum Database environment so it is referencing your new 4.3 installation.
	- **a.** For example, update the greenplum-db symbolic link on the master and standby master to point to the new 4.3 installation directory. For example (as root):

```
# rm -rf /usr/local/greenplum-db
# ln -s /usr/local/greenplum-db-4.3 /usr/local/greenplum-db
# chown -R gpadmin /usr/local/greenplum-db
```
**b.** Using gpssh, also update the greenplum-db symbolic link on all of your segment hosts. For example (as root):

```
# gpssh -f segment_hosts_file
=> rm -rf /usr/local/greenplum-db
=> ln -s /usr/local/greenplum-db-4.3 
/usr/local/greenplum-db
=> chown -R gpadmin /usr/local/greenplum-db
=> exit
```
**15.** (*optional but recommended*) Prior to running the migration, perform a pre-upgrade check to verify that your database is healthy by executing the 4.3 version of the gpmigrator utility with the --check-only option. For example:

```
# gpmigrator mirror --check-only
   /usr/local/greenplum-db-4.2.6.3 
  /usr/local/greenplum-db-4.3
```
- **16.** As gpadmin, run the 4.3 version of the migration utility specifying your old and new GPHOME locations. If your system has mirrors, use gpmigrator\_mirror. If your system does not have mirrors, use gpmigrator. For example on a system with mirrors:
	- \$ su gpadmin

```
$ gpmigrator_mirror /usr/local/greenplum-db-4.2.6.3 
   /usr/local/greenplum-db-4.3
```
Note: If the migration does not complete successfully, contact Customer Support (see ["Troubleshooting a Failed Upgrade" on page 23](#page-22-1)).

**17.** The migration can take a while to complete. After the migration utility has completed successfully, the Greenplum Database 4.3 system will be running and accepting connections.

**Note**: After the migration utility has completed, the resynchronization of the mirror segments with the primary segments continues. Even though the system is running, the mirrors are not active until the resynchronization is complete.

### **Post-Upgrade (on your 4.3 system)**

- **18.** If your system had a standby master host configured, reinitialize your standby master using gpinitstandby:
	- \$ gpinitstandby -s *standby\_hostname*
- **19.** If your system uses external tables with gpfdist, stop all gpfdist processes on your ETL servers and reinstall gpfdist using the compatible Greenplum Database 4.3 Load Tools package. Application Packages are available at the [EMC](https://emc.subscribenet.com)  [Download Center.](https://emc.subscribenet.com)
- **20.** Rebuild any custom modules against your 4.3 installation (for example, any shared library files for user-defined functions in  $$GPHOME/lib$ .
- **21.** Use the Greenplum Database gppkg utility to install Greenplum Database extensions. If you were previously using any Greenplum Database extensions such as pgcrypto, PL/R, PL/Java, PL/Perl, and PostGIS, download the corresponding packages from the [EMC Download Center,](https://emc.subscribenet.com) and install using this new utility. See the *Greenplum Database Administrator Guide 4.3* for usage details.
- **22.** If you want to utilize the Greenplum Command Center management tool, install the latest Command Center Console and update your environment variable to point to the latest Command Center binaries (source the gpperfmon path.sh file from your new installation).

Note that the Greenplum Command Center management tool replaces Greenplum Performance Monitor.

Command Center Console packages are available from the [EMC Download](https://emc.subscribenet.com)  [Center](https://emc.subscribenet.com).

**23.** Inform all database users of the completed upgrade. Tell users to update their environment to source the Greenplum Database 4.3 installation (if necessary).

# <span id="page-19-0"></span>**Upgrade Checklist**

This checklist provides a quick overview of all the steps required for an upgrade from 4.2.x.x to 4.3. Detailed upgrade instructions are provided in the [Upgrade Procedure](#page-15-0) section.

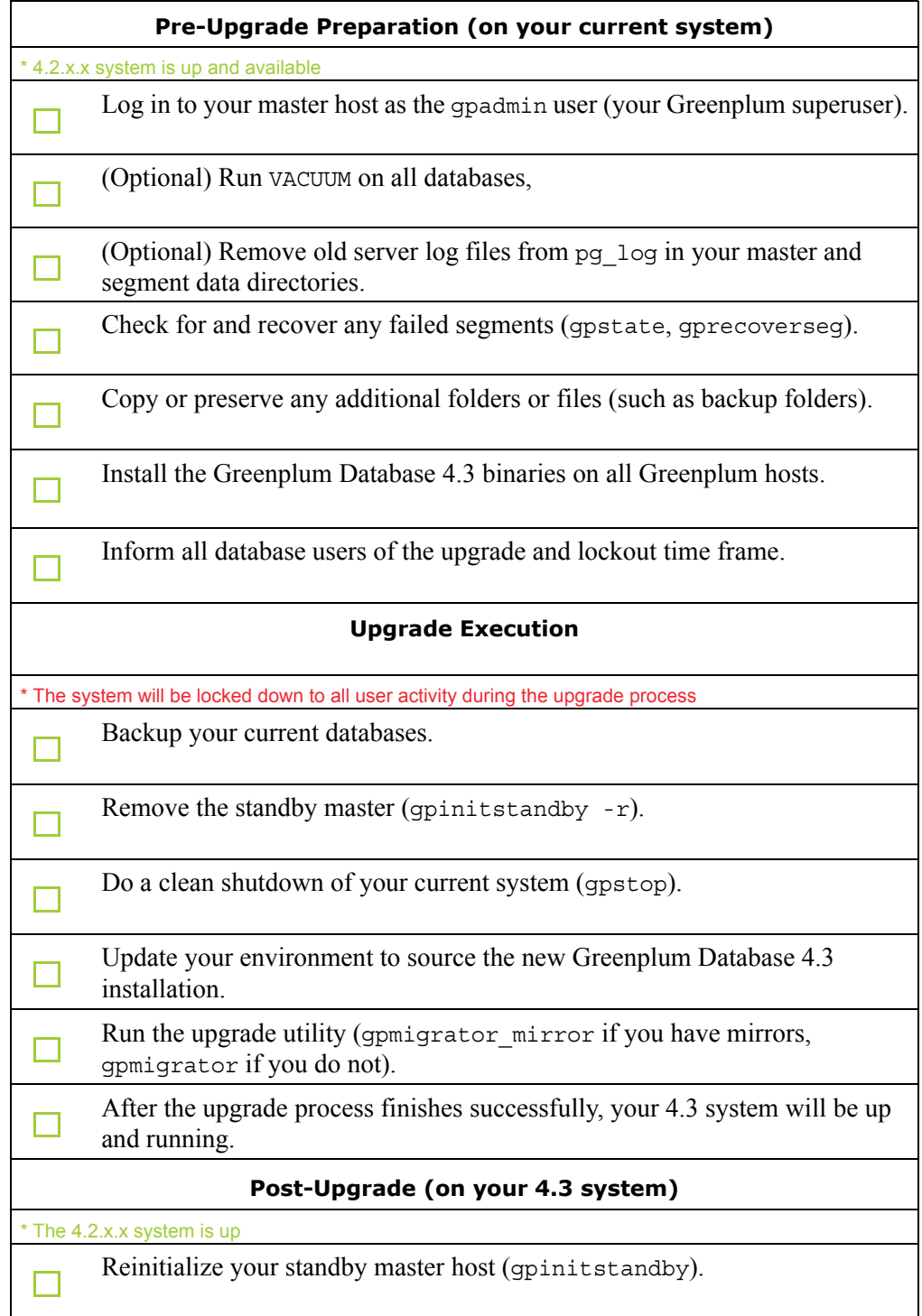

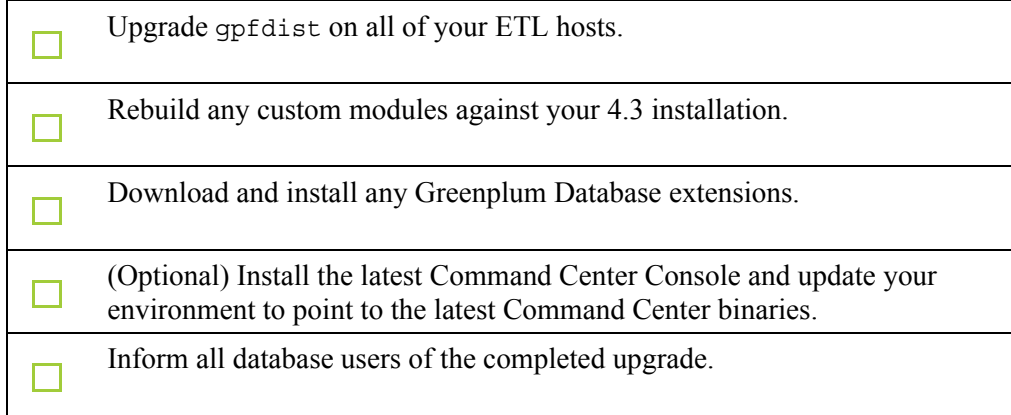

### <span id="page-20-0"></span>**For Users Running Greenplum Database 4.1.x.x**

Users on a release prior to 4.1.x.x cannot upgrade directly to 4.3.

- **1.** Upgrade from your current release to 4.2.x.x (follow the upgrade instructions in the latest Greenplum Database 4.2.x.x release notes available on [Support Zone\)](http://support.emc.com/).
- **2.** Follow the upgrade instructions in these release notes for Upgrading from 4.2.x.x [to 4.3](#page-14-1).

### <span id="page-20-2"></span>**For Users Running Greenplum Database 4.0.x.x**

Users on a release prior to 4.1.x.x cannot upgrade directly to 4.3.

- **1.** Upgrade from your current release to 4.1.x.x (follow the upgrade instructions in the latest Greenplum Database 4.1.x.x release notes available on [Support Zone\)](http://support.emc.com/).
- **2.** Upgrade from the current release to 4.2.x.x (follow the upgrade instructions in the latest Greenplum Database 4.2.x.x release notes available on [Support Zone\)](http://support.emc.com/).
- **3.** Follow the upgrade instructions in these release notes for Upgrading from 4.2.x.x to  $4.3$

### <span id="page-20-1"></span>**For Users Running Greenplum Database 3.3.x.x**

Users on a release prior to 4.0.x.x cannot upgrade directly to 4.3.

- **1.** Upgrade from your current release to the latest 4.0.x.x release (follow the upgrade instructions in the latest Greenplum Database 4.0.x.x release notes available on [Support Zone](http://support.emc.com/)).
- **2.** Upgrade the 4.0.x.x release to the latest 4.1.x.x release (follow the upgrade instructions in the latest Greenplum Database 4.1.x.x release notes available on [Support Zone](http://support.emc.com/)).
- **3.** Upgrade from the 4.1.1 release to the latest 4.2.x.x release (follow the upgrade instructions in the latest Greenplum Database 4.2.x.x release notes available on [Support Zone](http://support.emc.com/)).

**4.** Follow the upgrade instructions in these release notes for Upgrading from 4.2.x.x [to 4.3](#page-14-1).

## <span id="page-22-1"></span>**Troubleshooting a Failed Upgrade**

If you experience issues during the migration process, go to the Support page at [Support Zone](http://support.emc.com/) or contact Greenplum customer support at one of the following numbers:

United States: 800-782-4362 (1-800-SVC-4EMC)

Canada: 800-543-4782

Worldwide: +1-508-497-7901

### **Be prepared to provide the following information:**

- **•** A completed [Upgrade Procedure](#page-15-0).
- **•** Log output from gpmigrator and gpcheckcat (located in ~/gpAdminLogs)

## <span id="page-22-0"></span>**Greenplum Database Tools Compatibility**

### **Client Tools**

Greenplum releases a number of client tool packages on various platforms that can be used to connect to Greenplum Database and the Greenplum Command Center management tool. The following table describes the compatibility of these packages with this Greenplum Database release.

**Note:** Release and support for AIX Clients/Connectivity/Loaders is pending. We will update the Release Notes and the EMC Download Center when available.

Tool packages are available from the [EMC Download Center.](https://emc.subscribenet.com)

**Table 5** Greenplum Database Tools Compatibility

| <b>Client Package</b>       | <b>Description of Contents</b>                                                          | <b>Client Version</b> | <b>Server Versions</b> |
|-----------------------------|-----------------------------------------------------------------------------------------|-----------------------|------------------------|
| <b>Greenplum Clients</b>    | Greenplum Database Command-Line<br>Interface (psql)                                     | 4.3                   | 4.3                    |
|                             | Greenplum MapReduce (gpmapreduce) <sup>1</sup>                                          |                       |                        |
| Greenplum Connectivity      | Standard PostgreSQL Database Drivers<br>(ODBC, JDBC)<br>PostgreSQL Client C API (libpg) | 4.3                   | 4.3                    |
| Greenplum Loaders           | Greenplum Database Parallel Data<br>Loading Tools (gpfdist, gpload)                     | 4.3                   | 4.3                    |
| Greenplum Command<br>Center | Greenplum Database management tool.                                                     | 1.2.0.1               | 4.3                    |

1. gpmapreduce is not available on Windows.

# **Greenplum GPText**

GPText enables processing mass quantities of raw text data (such as social media feeds or e-mail databases) into mission-critical information that guides business and project decisions. GPText joins the Greenplum Database massively parallel-processing database server with Apache Solr enterprise search.

GPText requires Greenplum Database. See the GPText release notes for the required version of Greenplum Database.

# <span id="page-23-0"></span>**Greenplum Database Extensions Compatibility**

Greenplum Database delivers an agile, extensible platform for in-database analytics, leveraging the system's massively parallel architecture. Greenplum Database enables turn-key in-database analytics with Greenplum extensions.

You can download Greenplum extensions packages from the [EMC Download Center](https://emc.subscribenet.com) and install them using the Greenplum Packager Manager (gppkg). See the *Greenplum Database Administrator Guide 4.3* for details.

Note that Greenplum Package Manager installation files for extension packages may release outside of standard Database release cycles. Therefore, for the latest install and configuration information regarding any supported database package/extension, go to the [Support](https://support.emc.com) site and download [Primus Article 288189](https://support.emc.com/search/#text=emc288189) from our knowledge base (Requires a valid login to the EMC Support site).

The following table provides information about the compatibility of the Greenplum Database Extensions and their components with this Greenplum Database release.

Note that the PL/Python database extension is already included with the standard Greenplum database distribution.

| <b>Greenplum Database Extension</b>        | <b>Extension Components</b> |                                                            |  |
|--------------------------------------------|-----------------------------|------------------------------------------------------------|--|
|                                            | <b>Name</b>                 | <b>Version</b>                                             |  |
| PostGIS 2.0 for Greenplum Database 4.3.x.x | <b>PostGIS</b>              | 2.0.3                                                      |  |
|                                            | Proi                        | 4.8.0                                                      |  |
|                                            | Geos                        | 3.3.8                                                      |  |
| PostGIS 1.0 for Greenplum Database         | PostGIS                     | 1.4.2                                                      |  |
|                                            | Proi                        | 4.7.0                                                      |  |
|                                            | Geos                        | 3.2.2                                                      |  |
| PL/Java 1.0 for Greenplum Database 4.3.x.x | PL/Java                     | Based on 1.4.0                                             |  |
|                                            | Java JDK                    | 1.6.0 26 Update 31                                         |  |
| PL/R 1.0 for Greenplum Database 4.3.x.x    | PL/R                        | 8.3.0.12                                                   |  |
|                                            | R                           | 2.13.0                                                     |  |
| PL/Perl 1.2 for Greenplum Database 4.3.x.x | PI /Perl                    | Based on<br>PostgreSQL 9.1                                 |  |
|                                            | Perl                        | $5.12.4$ on<br>RHEL 6.x<br>$5.5.8$ on<br>RHEL 5.x, SUSE 10 |  |

**Table 6** Greenplum Database Extensions Compatibility

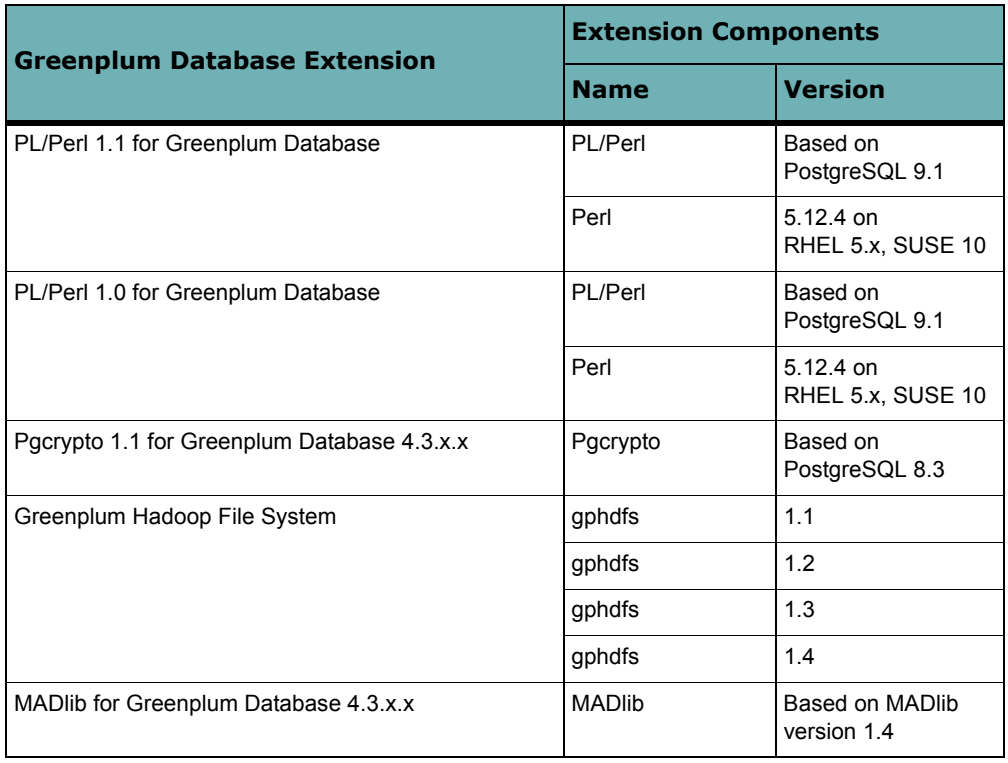

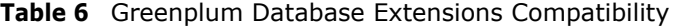

Greenplum Database 4.3 supports these minimum Greenplum Database extensions package versions.

| <b>Greenplum Database Extension</b> | <b>Minimum Package</b><br><b>Version</b> |
|-------------------------------------|------------------------------------------|
| PostGIS                             | 2.0                                      |
| PL/Java                             | 1.1                                      |
| PL/Perl                             | 1.2                                      |
| PL/R                                | 1.0                                      |
| Pgcrypto                            | 1.1                                      |
| gphdfs                              | 1.5.1                                    |
| <b>MADlib</b>                       | 1.8                                      |

**Table 7** Greenplum Database 4.3 Package Version

# **Package File Naming Convention**

For Greenplum Database 4.3, this is the package file naming format. *pkgname*-*ver*\_**pv***pkg-version*\_**gpdb***rel*-*OS-version*-*arch*.**gppkg** This example is the package name for a postGIS package. postgis-ossv2.0.3\_pv2.0\_gpdb4.3-rhel5-x86\_64.gppkg

*pkgname-ver* - The package name and optional version of the software that was used to create the package extension. If the package is based on open source software, the version has format **ossv***version.* The *version* is the version of the open source software that the package is based on. For the postGIS package, ossv2.0.3 specifies that the package is based on postGIS version 2.0.3.

**pv***pkg-version* - The package version. The version of the Greenplum Database package. For the postGIS package, pv2.0 specifies that the Greenplum Database package version is 2.0.

**gpdb***rel-OS-version-arch -* The compatible Greenplum Database release. For the postGIS package, gpdb4.3-rhel5-x86\_64 specifies that package is compatible with Greenplum Database 4.3 on Red Hat Enterprise Linux version 5.x, x86 64-bit architecture.

# <span id="page-25-0"></span>**Hadoop Distribution Compatibility**

Use the gppkg utility to install the gNet package containing the jar file for the extensions, the libraries, and the documentation for the gphdfs extensions. To install the correct distribution, refer to the following Hadoop extensions compatibility matrix:

| <b>Hadoop Distribution</b> | <b>Version</b>              |
|----------------------------|-----------------------------|
| Pivotal HD                 | Pivotal HD 1.0 <sup>1</sup> |
| Greenplum HD               | Greenplum HD 1.1            |
|                            | Greenplum HD 1.2            |
| Cloudera                   | cdh <sub>3u2</sub>          |
|                            | cdh3u4                      |
|                            | CDH4.1 with MRv1            |
| Greenplum MR               | Greenplum MR 1.0            |
|                            | Greenplum MR 1.2            |

**Table 8** Hadoop Extensions Compatibility

1. A distribution of Hadoop 2.0

# <span id="page-26-0"></span>**Greenplum Database 4.3 Documentation**

For the latest Greenplum Database documentation go to [Support Zone](http://support.emc.com/). Greenplum documentation is provided in PDF format.

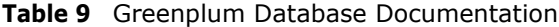

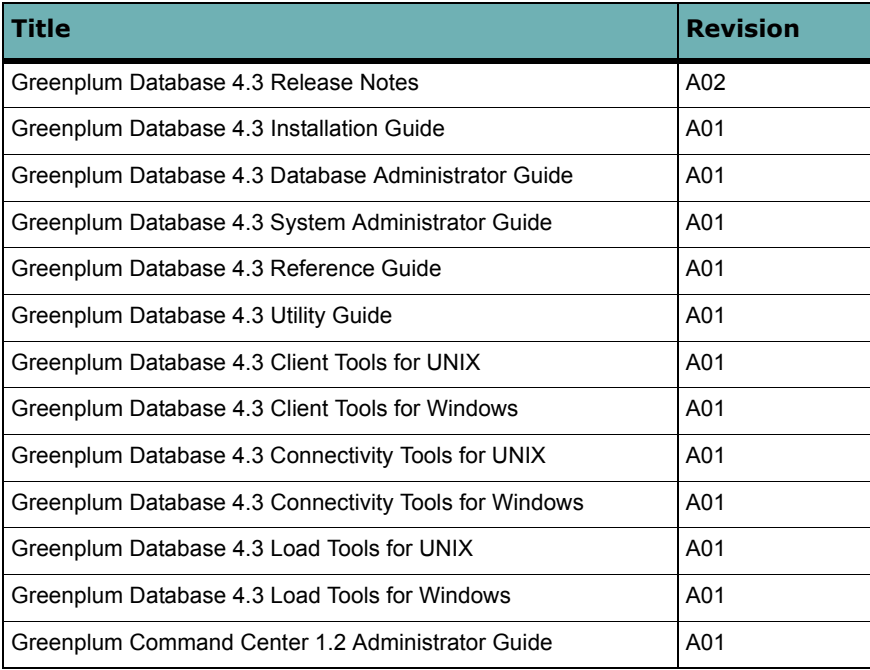

### **Copyright © 2013 GoPivotal Inc. All rights reserved.**

GoPivotal, Inc. believes the information in this publication is accurate as of its publication date. The information is subject to change without notice.

THE INFORMATION IN THIS PUBLICATION IS PROVIDED "AS IS." GOPIVOTAL, INC. ("Pivotal") MAKES NO<br>REPRESENTATIONS OR WARRANTIES OF ANY KIND WITH RESPECT TO THE INFORMATION IN THIS PUBLICATION, AND SPECIFICALLY DISCLAIMS IMPLIED WARRANTIES OF MERCHANTABILITY OR FITNESS FOR A PARTICULAR PURPOSE.

Use, copying, and distribution of any Pivotal software described in this publication requires an applicable software license.

All trademarks used herein are the property of Pivotal or their respective owners.